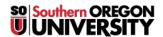

Knowledgebase > Web > Joomla > Joomla - How to Upload a New Document (PDF, MSWord, Excel, etc)

## Joomla - How to Upload a New Document (PDF, MSWord, Excel, etc)

Francisco Kuriyama - 2023-03-29 - Comments (0) - Joomla

Documents in Joomla can be uploaded into the system while we create the links for it.

- 1. Follow the instructions from this  $\underline{\text{article}}$  up until step 4.
- 2. Now navigate to the folder where you want to upload the new document.
- 3. Click on the "Upload" button located in the top right of the File Browser window, next to the blue question mark.
- 4. Now simply drag your new document into the Upload window, or use the Browse button to locate the new document in your local computer.

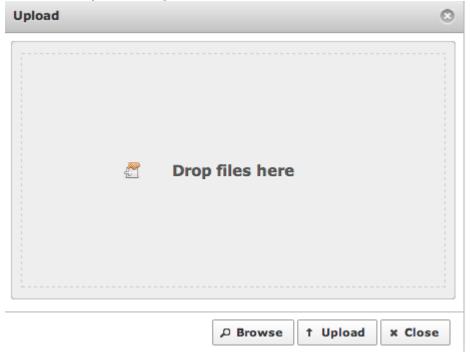

- 5. Click on the Upload button.
- 6. Now resume the instructions from Step 5 in this article